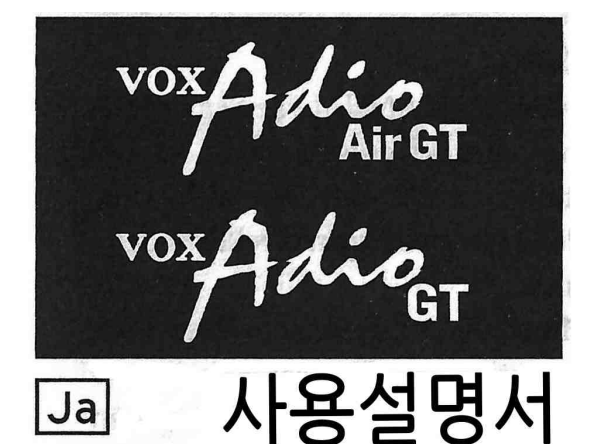

이번에는 VOX 모델링기타 & 오디오 앰프 Adio Air GT / Adio GT를 판매하게 되었습니다. 본 제픔을 오래도록 애용하여 주시기 위해서는 사용설명서를 잘 읽고 올바 른 방법으로 사용하여 주십시오.

# 큰 특징

- \* AUX IN단자나 USB 오디오, 불루투스 오디오(A20P) 기능을 탑재. 모든 디바이스로부터 접속할 수 있는 고 음직의 액티브 스테레오 스피커와 하이퀄리티 기타앰 프가 융합.
- \* 고도의 모델링 테크놀로지에 의한 앰프 모델 하이퀄 리티의 이펙터를 다수 내장.
- \* 노이즈 리덕션을 포함하여 최대 3종의 이펙터를 동시 에 사용가능.
- \* 앰프나 이펙터를 구사한 사운드를 프로그램하여 8프 로그램(2 뱅크 x 4프로그램)으로 보존 가능. 보존된 프로그램은 상부패널의 버튼으로 연주중에도 간단히 교체 가능.
- \* 손잡이가 지시하고 있는 물리적인 위치가 그대로 사 운드에 반영되어 통상의 기타 앰프같이 사용할 수 있 는 수동모드를 장착함.
- \* 오토 튜너를 내장하여 INPUT단자에 접속한 기타의 튜닝이 가능,
- \* USB, 불루투스에 대응하여 MIDI접속기능을 장비함.
- \* Windows/MAC/IOS/Android 대응 전용에디터/라이브 라리안 소프트웨어[Tone Room]을 사용하여 이 제품 의 앰프 이펙터를 만드는 감각을 각기 모델의 미세한 파라메타의 커스터마이즈나 프로그램의 관리가 가능.
- \* USB 오디오의 루틴을 3모드 탑재하여 모노 /스테레 오레코딩 /리앤프에 대응(Tone Room에 설정가능)
- \* 아코스테지(\*\*Acoustage)기술에 의한 넓게 펴지는 사운드를 얻는 와이드 기능을 탑재.
- \* 불루투스에 의한 접속은 Adio Air GT만 가능

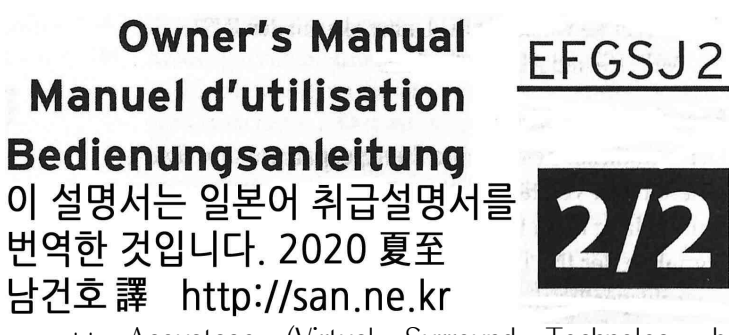

\*\* Acoustage (Virtual Surround Technology by KORG) 독특한 패널 음향공간을 창조할 수 있는 획기 적인 코르그 오리지날의 버츄얼 서라운드 기술입니다.<br>프론트 스테레오 스피커만으로 종래의 독특한 입체음 향 체험을 연출할 수 있습니다. 재생 시스템을 실제로 음향측정하여 각각의 최적화를 하였기 때문에 최대한 의 효과를 발휘할 수 있습니다.

# 사 양

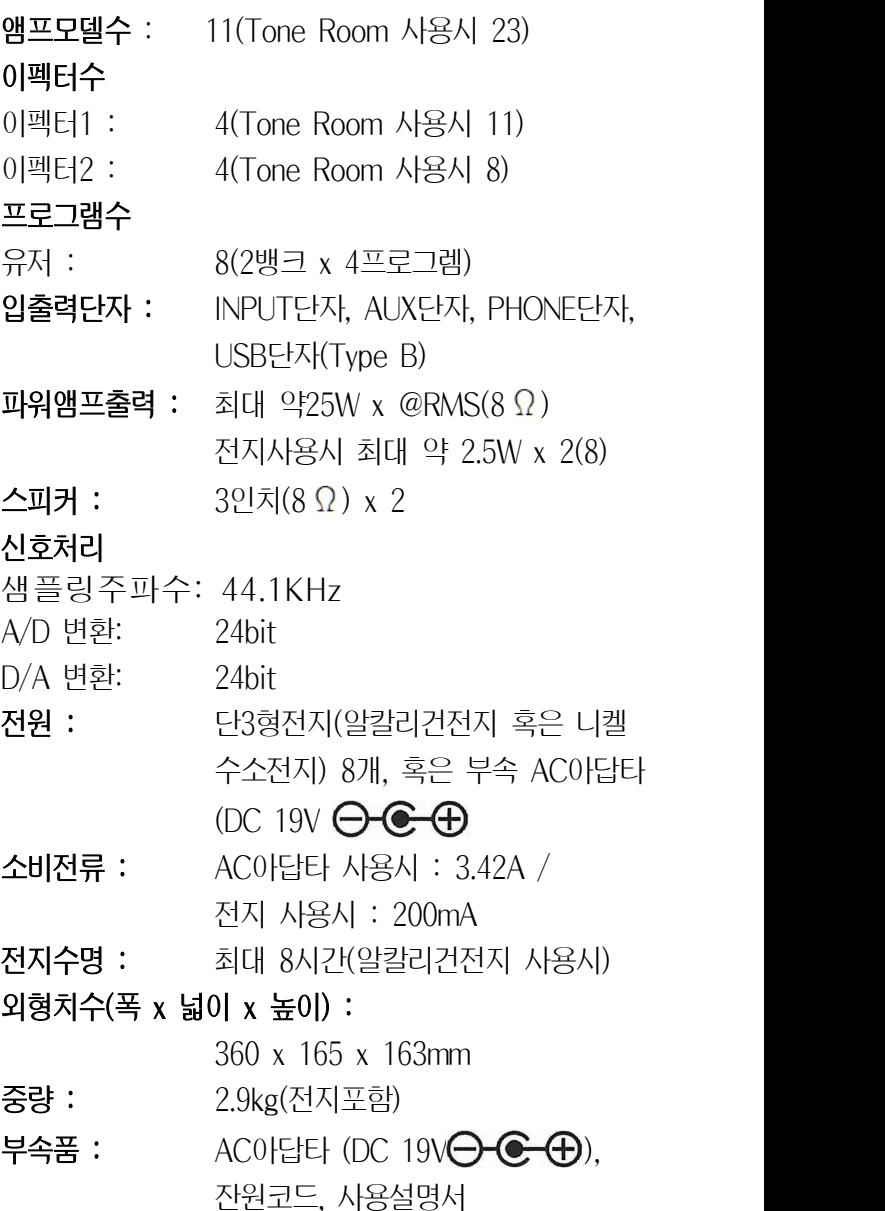

\* 사양 및 외관은 개량을 위해 예고없이 변경될 수 있습니다.

# 각부의 명칭 및 기능

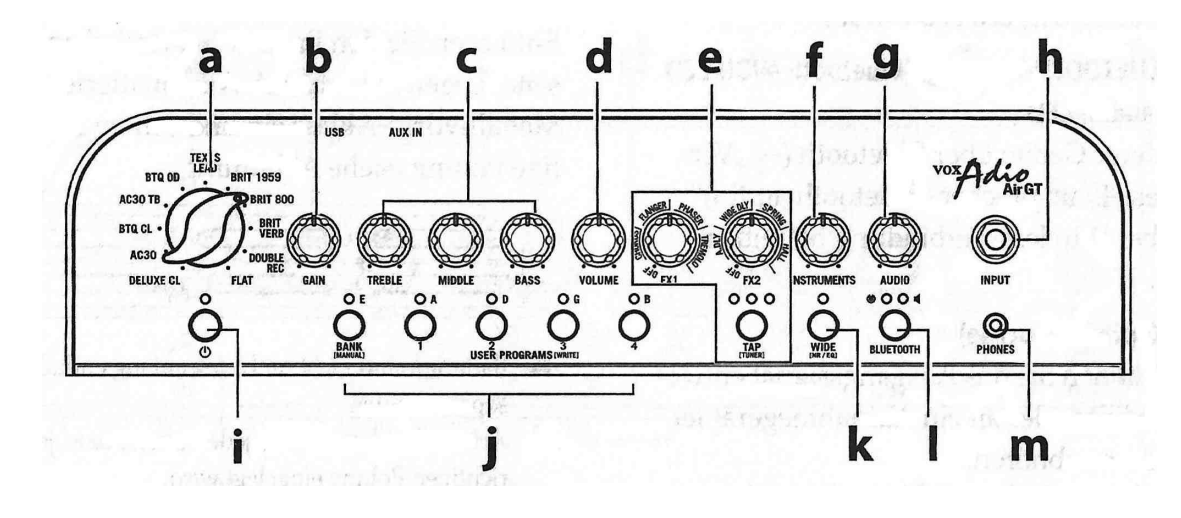

# a 앰프 모델 손잡이

앰프 모델을 선택합니다. 선택한 앰프모델에 의하여, 게 인회로 톤 콘트롤의 특성이나 회로상의 배치 케비넷의 특성이 바뀌어 집니다.<br>b. 게인 손잡이

선택한 앰프모델의 게인을 조절합니다. 이 설정에 의해 왜곡의 양이 변화합니다.

# d. 볼륨 손잡이

선택한 앰프모델의 음량(볼륨)을 조절합니다.

#### e. 이펙터 섹션

#### FX1(이펙터 1)손잡이

손잡이의 위치에 의해 이펙터 타입의 교체와 이펙터 파 라메타를 조절합니다. 왼쪽으로 돌리면 이펙터가 꺼지게 됩니다.

#### FX2(이펙터 2)손잡이

손잡이의 위치에 의해 잔향계 이펙터 타입의 교체와 효<br>국의 권장 등을 조치한 남 - 일표를로 등담당 설행되어 - BANK/MANUAL LED가 소등되고, 매뉴얼모드로 됩니다. 과의 깊이 등을 조절합니다. 왼쪽으로 돌리면 이펙터가 꺼지게 됩니다.

TIP Tone Room을 사용하면 보다 세밀한 이펙터의 설정이 가 능합니다.

# 탭 버튼, 탭 / 튜너 LED

FX2(잔향계 이펙터)의 타임을 설정합니다. TAP버튼을 두 번 누르면 간격이 타임으로 설정됩니다. 설정한 타임 에 맞는 녹색 LED가 점등됩니다.

- TIP 곡 템포에 맞는 정확한 타임을 설정하려면 곡의 박자에 맞추어 TAB버튼을 여러 번 눌러 주십시오.
- TIP TAB 버튼을 1초이상 누르면 이펙터2가 바이패스되어 튜 너기능이 켜집니다.(→[튜너로 사용]).

# f. 계기(Instruments) 손잡이

앰프 모델이나 이펙터를 선택한 음의 최종 출력 레벨을 조절합니다.

TIP USB단자의 출력레벨은 이 손잡이로 조절할 수 없습니다.

# g 오디오 손잡이

AUX IN 단자, USB단자, 불루투스 접속으로 입력한 음 의 출력레벨을 조절합니다.

# h. INPUT 단자

기타를 접속합니다.

# I. 전원 버튼, LED

길게 눌러서 전원을 켜고 끕니다.

# j. BANK/MANUAL버튼, BANK LED, USER PROGRAMS 버튼 (1 ~ 4), LED

BANK/MANUAL버튼으로 프로그램 뱅크를 선택하고,<br>USER PROGRAMS버튼으로 뱅크내의 프로그램을 선택 합니다.

 $E$ 한 새로운 프로그램을 보존할 때에도 사용합니다.(→ 프로그램을 보존) 튜너기능이 켜졌을 때는 튜닝의 상태 가 표시됩니다.(→튜너를 사용)

# k. WIDE버튼, LED

버튼을 누르면 WIDE가능이 켜(LED다 점등)됩니다. 아코스테지 기술에 의한 넓게 펴지는 사운드가 됩니다. 또 한 번 누르면 꺼(LED가 소등)지게 됩니다.

- TIP WIDE버튼을 1초 이상 누르면 노이즈리덕션이 설정, 2초 이상 누르면 오디오용 이퀄라이저의 설정이 됩니다.(→[노 이즈 리덕션. 오디오용 이퀄라이저])
- TIP WIDE기능은 PHONE단자, USB단자에서의 출력에는 효과 가 없습니다.

# I. BLUETOOTH 버튼 (5)(불루투스 미디) LED, ◀ (불루

투스 <mark>오디오) LED</mark> (Adio Air GT만)<br>불루투스를 사용하여 다른 기기와 접속하는 경우에 사 용합니다.(→「와이어레스 스피카로 사용(불루투스 오디 오)」「와이어레스로 Tone Room을 사용 (불루투스 MIDI)」

# m. PHOENS(헤드폰) 단자

믹서나 레코딩 기기 등에 직접 출력할 때나, 헤드폰을 ──│ —— 사용할 때에 이 단자에 접속합니다.

☞ 이 단자에 접속하면 내장스피커에서 소리가 나지 않습니다.

☞ PHONES단자에는 반드시 스테레오 플러그를 접속하여 주십시오 · ☞ 전지의 방향이 틀리지 않도록 주의하여 주십시오.

# 리어 패널

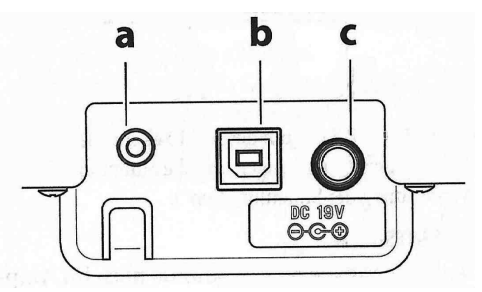

# a. AUX 단자

사용하는 오디오 기기의 아날로그 음성출력을 접속합니 다. 오디오 플레이어 등을 접속하여 재생하며 곡에 맞추 어 연주할 경우에 편리합니다.

#### b. USB 단자

시판하는 USB 케이블로 컴퓨터등과 접속합니다.

### c. DC 19V 단자

부속 AC아답타를 접속합니다.

☞ AC아답타는 본 기기 전용입니다. 다른 제품에 사용 하면 고장의 원인이 되므로 절대로 사용하지 마십시오.

\* 譯註 원문 취급설명서 -> 번역문 사용설명서 영단어도 일상에서 많이 쓰이는 것은 한글표기

# 셋트 앰프

# 전지 넣는 법

캐비넷 바깥쪽의 전지커버를 분리합니다. 8개의 단3형 알칼리 건전지 혹은 니켈수소전지를 그림 에 따라서 전지의 방향을 틀리지 않도록 넣어줍니다.

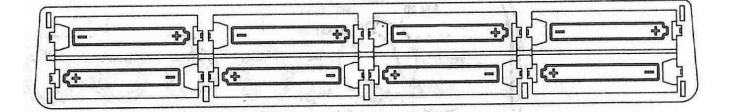

☞ 전지는 부속되지 않습니다. 별도로 구입하여 주십시오,

- 
- ☞ 타입이 다른 전지나 소모된 경우. 다른 전지를 섞어서 사용하지 마십시오.

# AC 아답타의 접속

- 1. 부속의 AC아답타에 전원코드를 접속합니다.
- 2. AC아답타 플러그를 DC19V단자에 접속합니다.
- 3. 전원코드의 끝의 플러그를 콘센트에 접속합니다. ☞ AC아답타는 반드시 지정된 것을 사용하여 주십시오. 지정 이외의 AC아답타를 사용한 경우 고장의 원인이 됩니다. ☞ 감전과 기기의 손상을 방지하기 위해 어스 접속을 확 실히 하여 주십시오.

# 어스단자부 콘센트에 접속하는 경우에는

AC아답타용 전 원코드의 플러그가<br>스<u>스니</u> 페루에 【U 삼심이기 때문에 콘센트에 접속하지 ... 못하는 경우에는 2P-3P변환기를 부착합니다. 그리 하여 콘센트의 어 스단자에 어스선을 접속하고, 2P-3P 변환기의 플러그를 꽂아 넣습니다.

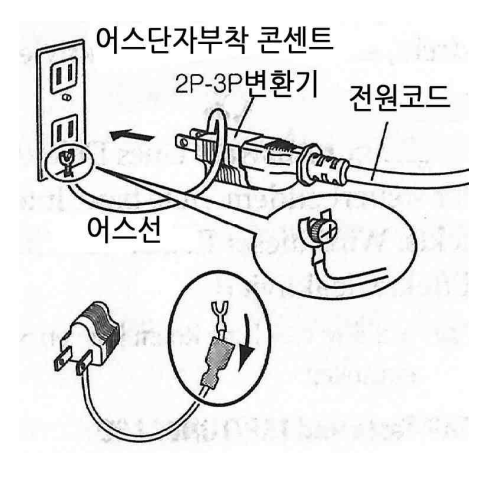

경고: 어스접속은 콘센트에 플러그를 꽂기 전에 행하 여 주십시오. 또한 어스접속을 뽑을 때에는 콘센트로부 터 플러그를 빼고 나서 행하여 주십시오.

2P-3P변환기의 어스선의 U단자에 커버가 부착되어 있는 경우 커버를 그림과 같이 벗겨 주십시오.

# 전원 넣는 방법

- 1. 본기의 INSTRUMENTS손잡이와 AUDIO손잡이를 왼 쪽으로 돌려 최소 레벨로 설정합니다.
- 2. 기타에 접속한 케이블을 INPUT단자에 접속합니다. 오디오 플레이어를 사용하는 경우 AUX IN단자에 접 속합니다.
- 3. 전원 LED가 점등하기까지  $\bigcirc$ 머튼을 길게 눌러 전원 을 넣습니다.
- 4. INSRTRUMENRTS손잡이와 오디오 손잡이를 천천히 돌려 음량을 조절합니다.

# 오토파워오프 기능

본기는 오토파워오프 기능이 탑재되어 있습니다. 오토파 워오프 기능은 INPURT단자에 입력이 없는 상태로 약 1 시간 조작하지 않는 상태가 계속되면 자동적으로 전원 이 끊어지는 기능입니다. 일단 전원이 끊어지면 손잡이 나 버튼을 조작하여도 복귀되지 않습니다.

- ☞ 입력음의 음량이나 변화가 극단적으로 작을 경우에는 오 토파워오프 기능이 동작할 경우가 있습니다. 또한 설정이 나 환경에 의하여 가타를 치지 않는 경우에도 노이즈에 의하여 오토파워오프 기능이 동작하지 않는 경우가 있습 니다.
- ☞ USB나 불루투스로 다른 기기와 접속하고 있을 때에는 오 토파워오프 기능은 동작하지 않습니다.
- TIP 공장출하시에는 오토파워오프 기능은 유효하게 설정 되어 있습니다.

# 오토파워오프 기능의 유효. 무효를 설정합니다

1. TAP버튼을 누르면서 전원을 넣습니다. TAP/TUNER LED의 작업으로 현재의 설정을 표시합니다.

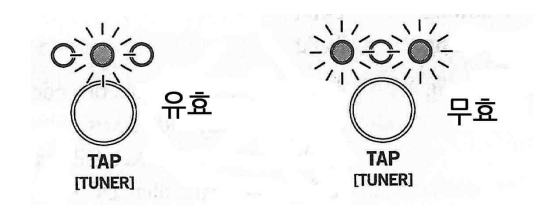

- 2. TAP버튼을 눌러서 유효, 무효를 바꿉니다.
- 3. 수초간 조작하지 않고 기다립니다. 설정을 종료하고 자동적으로 통상의 동작으로 옮겨갑니다.

# 프로그램 선택

# USER PROGRAMS 모드

프로그램을 선택한 상태를 USER PROGRAMS 모드로 부릅니다.

TIP 공장출하시에는 미리 설정된 음색이 보존되어 있습 니다. 선택한 음색을 각 손잡이를 사용하여 좋은 음 색으로 조절할 수가 있습니다.

# 같은 뱅크내의 프로그램을 선택

USER PROGRAMS 버튼을 누릅니다.

# 다른 뱅크의 프로그램을 선택

BANK/MANUAL 버튼을 누릅니다. BANK LED의 색이 변하며 점멸합니다. USER PROGRAMS 버튼을 누릅니다.

# 수동모드

BANK/MANUAL 버튼을 1초이상 길게 누르면 BANK LED가 소등되고 모든 손잡의 위치에 그대로 사운드에 반영되는 수동모드로 됩니다.

수동모드에는 통상의 기타 앰프와 마찬가지로 손잡이를 조작하여 자유로이 음색을 만들 수가 있습니다.

# 프로그램을 보존

손잡이나 버튼을 조작하여 앰프, 이펙터가 좋은 음색으 로 완성되었다면 USER PROGRAMS로 보존합니다.

- TIP 같은 뱅크내의 프로그램에 보존하는 경우 수순 2번 부터 조작하여 주십시오.
- ☞ 프로그램은 표서로 보존됩니다. 수순 2에서 고른 프로그 램은 소거됩니다.<br>1. 다른 뱅크에 보존하는 경우 또는 수동 모드로 보존하는
- 경우에는 BANK/MANUAL 버튼을 눌러 보존하기 전에 뱅 크를 선택합니다. (BANK LED점멸)
- TIP 보존을 취소할 경우에는 여기서 TAP버튼을 누릅니 다. BANK LED의 점멸이 정지되고 원래의 모드로 되 돌아갑니다.
- TIP USER PROGRAMS 모드의 경우 또 한번 BANK /MANUAL 버튼을 누르면 원래의 뱅크에 되돌아가고 점멸 이 정지됩니다.
- 2. 보존전의 USER PROGRAMS 버튼을 LED의 점멸이 점등으로 변하기까지 (2초 이상) 계속해서 누릅니다. 프로그램이 보존되는데 보존전 뱅크와 프로그램과 바뀌어 집니다.
- ☞ 보존되지 않은 다른 프로그램이나 수동모드로 바꾸다가 전원을 끄면 만들고 있던 음의 내용이 사라지고 맙니다.

# 튜너의 사용

내장 튜너의 기능을 사용하여 INPUT단자에 접속한 기 타를 튜닝할 수가 있습니다.

# 레귤러 튜닝모드

- 1. TAP버튼을 1초정도 계속 누릅니다. 튜 ※※※ 너 기능이 켜지고 TAP/TUNER LED(빨강) 가 점등됩니다.
- ☞ 튜너 기능이 켜진 때에는 FX2가 바이패스됩니다.
- 2. 기타를 단음으로 울리게 합니다.
- ☞ 다른 줄이 울리지 않도록 주의하여 퉁겨 주십시오,
- 3. BANK/USER PROGRAMIS LED(1~4)의 5LED의 LED 안에 퉁긴 현에 대응하는 LED가 점등되도록 대충 튜 닝을 합니다.

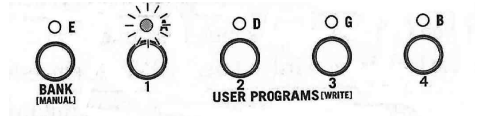

4. TAP/TUNER LED의 표시를 보면서 기타를 정확히 튜닝합니다.

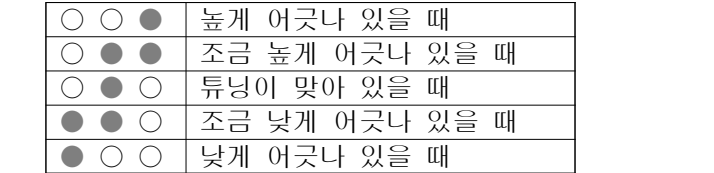

5. TAP버튼을 누르면 튜너 기능이 켜지게 됩니다. (LED 꺼짐)

# 하프 다운 튜닝모드

튜너기능을 켯을 때 TAP버튼을 2초이상 계속해서 누르 면 TAP/TUNER LED(빨강)가 점멸하며 하프 다운 튜닝 모드로 되고, 모든 줄을 표준보다 반음 내려서 튜닝할 수가 있습니다.

이 모드에서는 6번줄∼1번줄이 각각 Eb, Ab, Db, Gb, Bb, Eb일 때 튜닝이 맞는 것으로 표시됩니다.

그 밖의 조작방법 표시방법은 통상의 튜너기능과 마찬 가지입니다.

#### 공장출하시의 상태로 되돌리려면

본기의 모든 설정을 공장출하시의 상태로 초기화하는 방법을 설명합니다.

- ☞ 이 조작을 완료하면 USER PROGRAMS에 보존되어 있는 프로그램이나 Tone Room에서 등록한 오디오용 이퀄라이 저의 설정이 초기화됩니다.
- ☞ 이 조작을 행한 경우 페어링 상대의 불루투스 기기측에도 본기기의 정보를 삭제해 주십시오, 다시 접속하려면 또 한 번 페어링을 할 필요가 있습니다.
- 1. 전원을 끕니다.
- 2. USER PROGRAMIS 1, USER PROGRAMS 4의 두 개 버튼을 누르면서 전원을 켭니다. BANK LED와 USER PROGRAMIS LED가 점멸하기 시작하면 눌렀 던 버튼을 놓습니다.
- 3. BANK/MANUAL버튼을 LED가 점멸로 변할 때까지(2 초이상) 계속해서 누릅니다.<br>초기화가 시작되면 BANK LED와 USER PROGRAMS

LED가 점멸로부터 점등으로 변합니다.

- 1∼2초 정도면 초기화가 완료되어 통상의 동작으로 바뀌어 집니다,
- ☞ 초기화 중에는 절대로 전원을 끄지 마십시오,

#### 컴퓨터나 태블렛 등을 접속

TIP 각 드라이버나 소프트웨어는 (www.voxamps.com)에서 최 신판을 다운로드하여 사용하여 주십시오,

#### USB로 외부기기와 접속

시판하는 USB케이블로 컴퓨터, 태블렛, 스마트폰 등과 접속하여 본기기를 USB 오디오 인터페이스로서 사용하 기도 하고, 에디터 / 라이브라리안 소프트웨어 [Toon Room]으로 프로그램의 관리나 앰프/이펙터의 상세한 조절을 할 수가 있습니다.

- ☞ IOS기기(iPad, iPhone)과 접속하려면 USB카메라 아답타 (Apple사제) 등의 시판하는 아답타가 필요합니다.
- ☞ Android긱와 접속하려면 시판하는 USB On rhe Go(OTG) 컨넥터가 필요하게 되는 경우가 있습니다. 또한 Android기 기에 Tone Room을 사용하려면 Android 6.0이상이 필요 합니다.
- ☞ AUX IN단자에 입력한 음은 USB단자에는 출력되지 않음.
- TIP USB로 접속한 Windows/MAC으로 Tone Room을 사용하 려면 VOX USB-MIDI Driver를 인스톨하여 주십시오.
- TIP USB 오디오기기는 각OS의 표준드라이버로 제작되었으나 Windows의 경우는 VOX 2ch Audio Driver를 인스톨하고 ASIO드라이버 대응 어플리케이션을 사용하는데 지연이 적어서 녹음/재생이 가능합니다.

와이어레스 스피커로 사용(Bluetooth오디오) Adio Air GT만 불루투스 오디오에 대응한 컴퓨터, 태블렛, 스마트폰, 음 악플레이어 등을 불루투스 접속하여 본기기를 와이어리 스 스피커로 사용할 수가 있습니다.

TIP 동시에 복수의 기기와 접속할 수는 없습니다.

# <새로운 기기와 접속(페어링)>

새로운 기기와 접속하는 경우 접속상대의 정보를 서로 등록(페어링)하는 것이 필요합니다.

- TIP 페어링을 행한 접속상대의 정보는 8대까지 본기기에 1번의 정보가 지워지고 새롭게 추가됩니다.
- ☞ 페어링에 실패한 경우에도 그 기기의 정보가 본기기에 추 가되는 수가 있습니다. 이미 8대의 정보가 있을 경우에는 기존 1번의 정보가 지워집니다.
- ☞ 정보가 삭제된 기기와 다시 접속할 경우에는 그 기기에서 [본기기의 정보를 삭제하고부터](http://www.voxamps.com/Toneroom) 새로이 페어링을 다시하여 주십시오.
- 1. 본기의 불루투스 버튼을 누릅니다.<br>- 페어링 대기상태로 되고 ◀(불루투스 오디오 LED)가 점멸 합니다.
- 2. 접속한 기기의 불루투스 기능을 켜서 설정화면의 리스트 에 표시된 Adio Air GT Speeker를 선택합니다.
- 3. 페어링의 허가를 요구하는 메시지가 표시된 경우에는 페 어링을 허가합니다. 패스키의 입력을 요구하는 경우에는 [0000]을 입력합니다.
- TIP 패스키는 PIN코드, 패스워드 등으로 불리는 경우도 있습니다.
- 4. 페어링이 성공하면 접속상태로 되고 본 기기의「불루 투스 오디오」LED가 점멸로 변합니다.
- TIP 1분 이내에 접속되지 않은 경우에는 페어링 대기가 해제 됩니다.(LED꺼짐)

# <페어링이 끝난 기기와 재접속>

- 1. 페어링 대기( 불루투스 오디오) LED점멸)의 상태로 한 번 더 불루투스 버튼을 누르면 먼저 번 접속되었 던 기기와 재접속을 시도합니다.(LED가 빠르게 점멸).
- 2. 접속이 성공하면 ◀(불루투스 오디오) LED가 점등으 로 변합니다.
- TIP 10초 이내에 접속되지 않은 경우에는 재접속을 중지합니 다.(LED꺼짐)
- ITP 접속한 기기의 불루투스 설정화면에서 Adio Air GT Speaker를 선택하여 재접속할 수 있습니다.
- TIP 본기의 조작으로 재접속한 경우에는 다음 번부터 본 기의 전원을 켜는 것만으로 자동적으로 재접속되게 됩니다. 자 동적으로 재접속되지 않게 되면, 수순 1번의 LED가 빠르

게 점멸하고 있는 동안에 불루투스 버튼을 눌러서 재접속 을 취소합니다.

# <접속 끊기>

불루투스 오디오의 접속을 끊으려면 (불루투스 오디 오) LED가 점등하고 있는 상태에서 불루투스 버튼을 누 릅니다. 접속이 끊어지고 LED가 꺼집니다.

# 와이어레스로 Tone Room을 사용 (Blutooth MIDI)

(Adio air GT만)

보존됩니다. 9대째의 기기와 페어링을 실행하면 기존 불루투스 미디(MIDI over Bluetooth low energy)에 대 에디터/라이브라리언 소프트웨어 [Tone Room]을 와이 어리스로 사용할 수가 있습니다.

> 접속방법 등에 대해서는 Tone Room의 부속한 문서를 참조하여 주십시오. 다운로드에 대해서는 http:/ www.voxamps.com/Toneroom 을 참조하여 주십시오.

- TIP Tone Room을 불루투스 미디로 접속하여 사용하려 면 Bluetooth 4.0에 대응하는 기기가 필요합니다. 대 응 OS는 Windows 8.1이상 OS X 10, 10이상, iOS 8이상, Android 6.0.1이상으로 됩니다.
- TIP Windows와 불루투스 미디를 접속하려면 VOX BLE-MIDI Driver를 설치할 필요가 있습니다. 상세한 것은 VOX BLE-MIDI Driver에 부속한 문서를 참조하여 주십시오.
- TIP 동시에 복수의 기기를 접속할 수는 없습니다.
- TIP 블루투스 미디에 의해 접속되고 있을 때에는 불루투스 미 디 LED가 점등 됩니다.

# 불루투스의 접속에 문제가 있을 때

상대기기의 설정이나 동작 타이밍에 의해서 몇 번이고 접속에 실패하면, 본기기의 불루투스 기능이 불안정하게 되는 경우가 있습니다. 이렇게 된 때에는 상대기기의 설 정을 확인함과 동시에 아래의 수순으로 본기기의 불루 투스기능을 리셋하여 주십시오.

- TIP 이 조작을 행하면 불루투스 미디와 오디오 양방의 접속이 해제됩니다.
- TIP 이 조작을 실행하여도 이 기기를 기다리는 상대기기의 정 보는 삭제되지 않습니다.
- 1. 불루투스 버튼을 3초이상 계속 누릅니다.
- 2. **(**Bluetooth Audio) **(Bluetooth MIIDI)** 두 LED가 점멸을 시작하면 불루투스 버튼을 놓습니다.
- 3. 리셋이 끝나면 LED가 꺼집니다.
- TIP 리셋을 하여도 문제가 풀리지 않는 경우에는 상대기기에 보존된 본 기기의 접속정보를 삭제한 후에 재차 페어링을 다시 하여 주십시오.

# 앰프 모델 각종 이펙터 타입에 대하여

여기까지는 앰프 모델 그리고 이펙터1, 이펙터2의 각종 이펙터 타입과 노이즈 리덕션, 오디오 용 이퀄라이저에 대해 설명하였습니다.

- TIP Tone Room을 사용하하면 아래에 기록한 보다 많은 앰프모델, 이펙터로부터 선택하여 USER PROGRAMS로써 사용할 수 있습니다. 그 경우 앰프나 이펙터의 파라매타를 조절하여 주십시오.
- ☞ Tone Room에서 톱패널에는 없는 파라메타를 변경하면 원래의 앰프모델이나 이펙터 타입과 현격한 음색이 될 수도 있습니다.

# 앰프 모델

# 1. DELUXE CL

60년대에 발매한 이래 블랙 페이스의애치으로 많은 기 타리스트로부터 사랑을 받고 있는 2채널, 22W 콤보앰 프입니다. 파워앰프부에는 6V6을 탑재하고 튜브 리퍼브 에 의한 따뜻한 음색이 특징입니다. 이 앰프 모델에는 Vibrato 채널을 모델링 했습니다.

# 2. AC30

AC30 노멀채널의 모델링입니다. 풍부한 중역과 알리코 불 스피커의 깨끗한 고역이 매력적인 크린 사운드를 만 들어 냅니다.

# 3. BTQ CL(BOUTIQUE CL)

완전 주문생산된 오버드라이브 스페샬로 이름붙여진 고 급앰프의 크린 채널을 모델링 했습니다. 원만한 어떤 아 름다운 저역, 시작되는 미드 렌지의 어택, 감미로운 레 벨 음은 싱글 코일 픽업에 가장 적당합니다.

## 4. AC30TB

1964년를 이후의 「톱 부스트」회로를 표준방식으로 탑 재한 AC30의 모델링입니다.<br>**5. BTQ OD (BOUTIQUE OD)** 

완전 주문생산된 오버드라이브 라이브 스페샬로 이름붙 여진 고급 앰프의 오버드라이브 채널을 모델링하였습니 다. GAIN 콘트롤을 잘 했을 때 훌륭한 구동은 부드럽 고 감성적입니다.

# 6. TEXAS LEAD

칸츄리나 부르스 플레이어 필수의 프론트 블록 콤보 앰 프의 녹색 박스에 들어간 오버드라이브 페달을 조합시 킨 왕도의 오버드라이브입니다.

#### 7. BRIT 1959

60년대 초기에 영국에서 핸드와이어링에 의해 만들어진 헤드의 바이 트레블 채널을 모델링하였습니다. 이 100W 출력의 앰프의 음량을 한잔에 올리면 로큰롤 사 운드로서 영원히 변하지 않는 크린치를 만들어 냅니다.

#### 8. BRIT80

1983년 영국제 100W 마스터 볼륨 부 싱글채널의 헤드 를 모델링 하였습니다. 게인 콘트롤을 최대로 올리면 80년대를 제패한 윙윙거리는 듯한 하드록이나 헤비메탈 사운드가 나옵니다.<br>9. BRIT VERB

모델이 없는 선명한 음색의 영국제100W 헤드의 최대 특징은 독립된 두 개의 채널로 진공관구동의 스프링 리 버브입니다. 클래식, 록큰롤에 가장 좋은 특징인 영국풍 클란치부터 하드락이나 메탈에 가장 적당한 모던 하이 게인 사운드를 기타나 7현기타를 울리는 메탈 아케드에

#### 10. DOUBLE REC.

맹수와 같은 하이게인 앰프의 모던 하이게인 채널을 모 델링하였습니다. 깊고 느린 론-도, 화려한 고음역, 몬스 타 같은 게인은 가능한 낮게 튜닝한 기타나 7현기타를 울리는 메탈 액트에 가장 적합합니다.<br>11. FLAT

순수한 크린톤을 얻는 3밴드 톤 콘트롤 만을 모델링하 였습니다. TREBLE, MIDLE, BASS를 중앙으로 하면 프 리앰프는 플랫한 특성으로 됩니다.

☞ 입력레벨이 크면 음이 찌그러지는 경우가 있습니다. 게인 콘트롤로 프리엠프로의 입력을 조절하여 주십시오.

이펙터

# 이펙터 1타입 [FX1손잡이] : 모듈레이션계

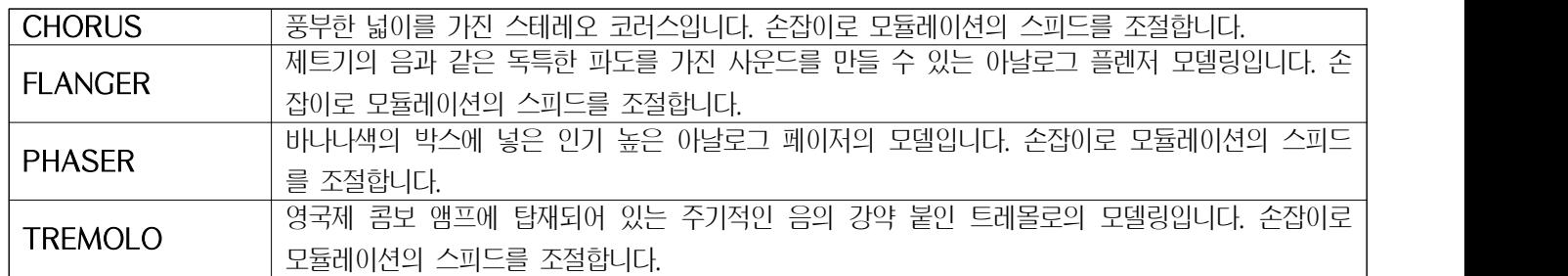

# 이펙터 2타입 [FX2손잡이] : 공간계 (딜레이, 리버브)

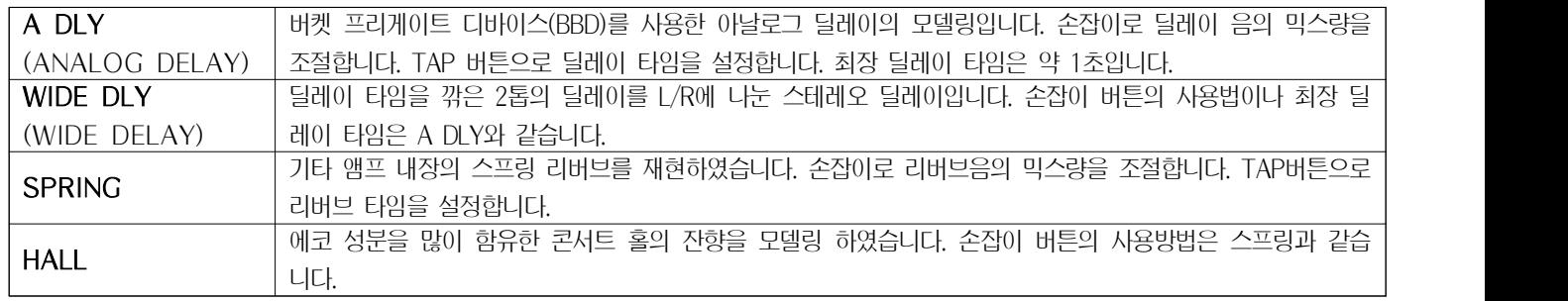

# 노이즈 리덕션

노이즈를 억제하는 효과를 설정합니다.

- ☞ 앰프나 이펙터와 마찬가지로 노이즈 리덕션도 프로그램마 | 의 음색을 조절합니다. 다 설정합니다. 유저 프로그램 모드일 때 저장하지 않고 다른 프로그램이나 매뉴얼 모드에서 바꾸어 버리거나 전 원을 끄면 변경한 내용은 사라지고 맙니다.
- 1. WIDE 버튼을 1초 정도 계속 누르면 WIDE LED가 점 멸하고, USER PROGRAMS LED에 현재의 노이즈 리 덕션의 설정이 표시됩니다. (BANK LED가 황색으로 켜짐)
- 2. BANK/MANUAL 버튼 혹은 USER PROGRAMS 버튼 을 눌러서 노이즈 리덕션의 강도를 변경합니다.

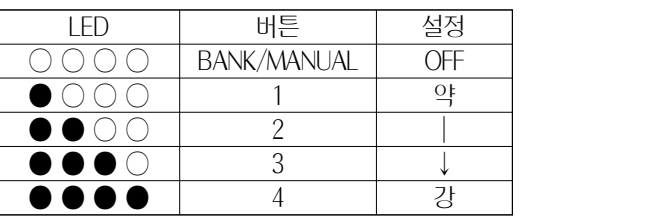

3. WIDE 버튼을 누릅니다. BANK LED, USER PROGRAMS LED가 원래의 표사로 되돌아 갑니다.

# 오디오용 이궐라이저

AUX IN단자 Bluetooth접속을 사용하여 입력된 오디오

1. WIDE 버튼을 2초정도 계속 누르면 WIDE LED가 천 천히 점멸하고 USER PROGRAMS LED에 현재의 이퀄 라이저의 설정이 표시됩니다. (BANK LED가 황색으로 켜짐)

2. BANK/MANUAL버튼 혹은 USER PROGRAMS 버튼 을 눌러서 이퀄라이저의 설정을 변경합니다.

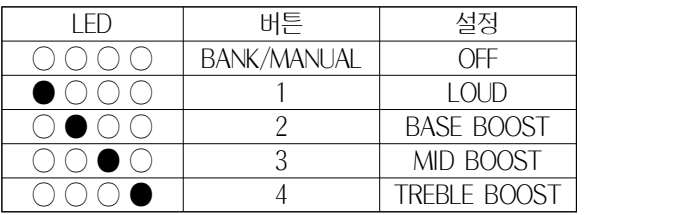

3. WIDE 버튼을 누릅니다.<br>BANK LED, USER PROGRAMS LED가 원래의 표시로 되돌아갑니다.

TIP Tone Room을 사용하면 1~4를 좋아하는 설정으로 각각 변경할 수 있습니다.

**Vox Amplification Ltd.** 1 Harrison Close, Knowlhill, Milton Keynes, MK5 8PA. UK

www.voxamps.com

© 2017 VOX AMPLIFICATION LTD.

VOX